# **Test and Benchmark Framework**

- [Tests](#page-0-0)
- [Models Repository](#page-0-1)
- [Benchmarks](#page-0-2)
	- [Local Benchmarks](#page-0-3)

## <span id="page-0-0"></span>Tests

Automatic JUnit tests are executed in each continuous integration build in [Bamboo](https://rtsys.informatik.uni-kiel.de/bamboo/browse/KISEMA-PLUGINS/branches). They can also be run locally in your KIELER development environment.

All tests are located in the test folder of the semantics repository. They perform their test based on models loaded from the [models repository.](https://git.rtsys.informatik.uni-kiel.de/projects/KIELER/repos/models/browse) Executing these test requires a local checkout of the repository. The path to the repository must be added to the following environment variable when executing the tests:

models\_repository=path/to/models/repository

it is also possible to specificy multiple repositories, using the following notation:

models\_repository=[path1, path2]

### <span id="page-0-1"></span>Models Repository

The models repository uses **[property files](https://en.wikipedia.org/wiki/.properties)** to detect and configure models used in tests.

The properties associated with a model file are derived from a hierarchy of property files. All files named directory.properties assign properties to the directory they are located and **all subdirectories**. Files named modelA.properties assign properties to all files in the same directory with the same filename, i.e. modelA.sct or modelA.broken.sct.

There are some predefined properties which generally control model detection and categorization but you can add any other property.

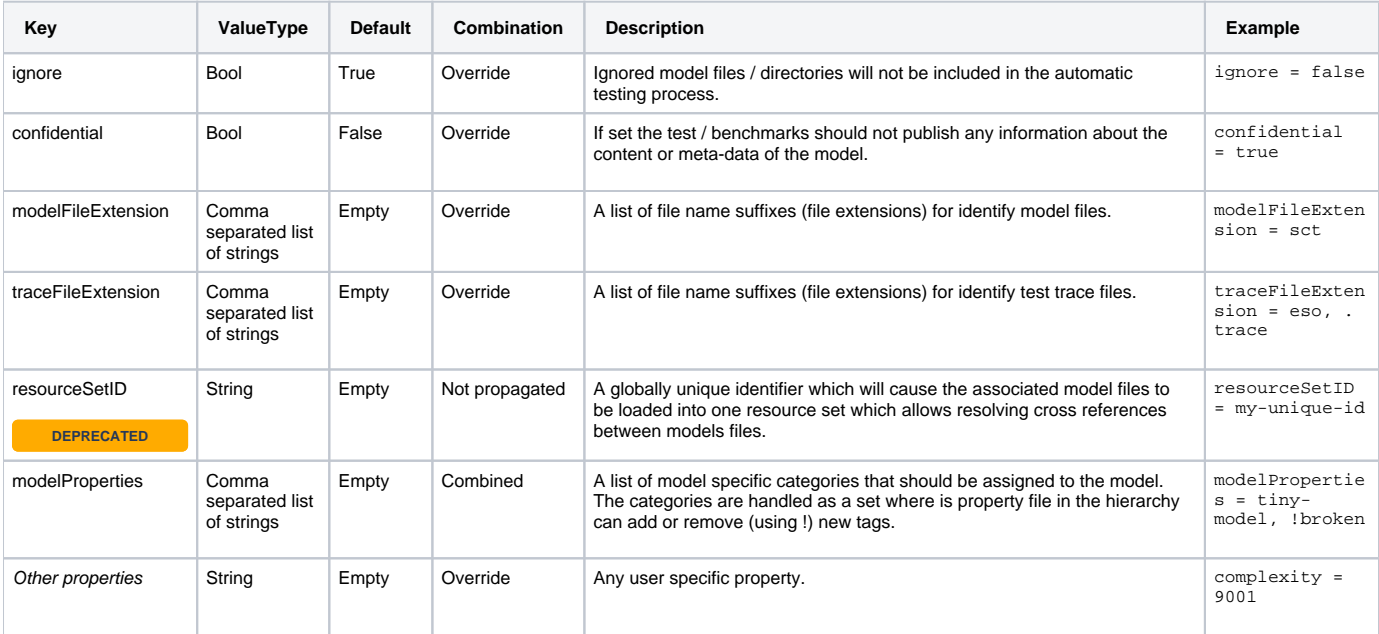

Note that ignore is true by default, that means you have to set it explicitly to include new files/folders in the automatic testing process.

### <span id="page-0-2"></span>**Benchmarks**

**WIP**

Benchmarks run similar to test. They run the models in a models repository, provided in the same way as mentioned before.

#### <span id="page-0-3"></span>Local Benchmarks

To run the benchmarks locally you first have to provide the models repository (including the environment variable mentioned above). Then you need the appropriate plug-ins. in you runtime configuration.

To activate the local benchmarks set the following environment variable:

local\_benchmark=project\_name

Where the project\_name specifies the project to save the results into. The benchmarks will create the project if it does not exist and will create a json file containing the benchmark results.